### The Medicare Current Beneficiary Survey COVID-19 Data Tool

#### April 13, 2021

Nola du Toit Jennifer Titus Michael Latterner

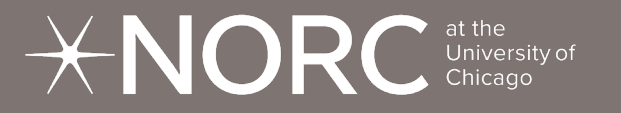

The opinions and views expressed in this work are those of the authors. No official endorsement by the Department of Health and Human Services or the Centers for Medicare & Medicaid Services is intended or should be inferred.

 $\bigotimes$ 

 $\overline{\mathsf{Q}}$ 

 $\varnothing$ 

## Today's Talk

01 MCBS

02 COVID-19 Supplements

**03** Objectives of Data Tool

04 Demonstration

**05** Process of Creating the Tool

**06** Challenges and Insights

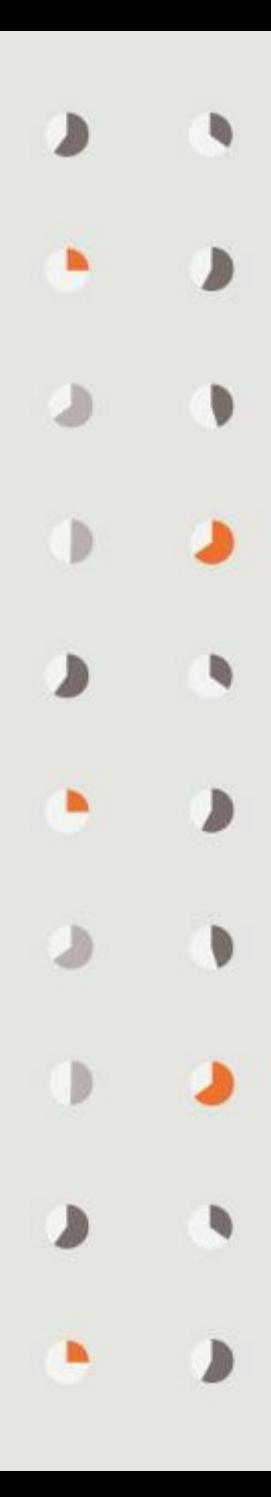

## Medicare Current Beneficiary Survey (MCBS)

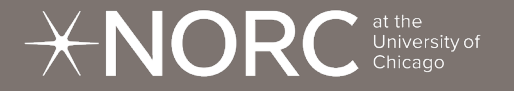

### Medicare Current Beneficiary Survey (MCBS)

- Serves as the **leading source of information** on the Medicare program and its impact on beneficiaries
- Conducted by the Centers for Medicare & Medicaid Services (CMS) through a contract with NORC at the University of Chicago
- **Nationally representative** sample of the Medicare population
- Continuous, multipurpose survey

### COVID-19 Supplements

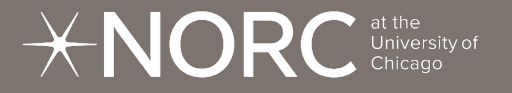

### MCBS COVID-19 Supplements

- **Rapid response [surveys](https://www.cms.gov/Research-Statistics-Data-and-Systems/Research/MCBS/Questionnaires)** to quickly collect information on the pandemic's impacts on the Medicare population
- Cover preventive behaviors, forgone health care, access to telemedicine, attitudes around vaccines, vaccine uptake, and other **topics related to COVID-19**
- Nationally representative, cross-sectional telephone surveys as a supplement to the main MCBS
- CMS released [Public Use Files](https://www.cms.gov/Research-Statistics-Data-and-Systems/Downloadable-Public-Use-Files/MCBS-Public-Use-File) (MCBS COVID-19 Summer and Fall 2020 PUFs) to make these data publically available to data users

### Objectives of Data Tool

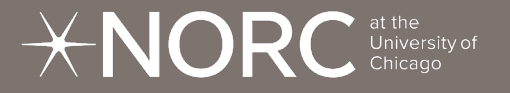

#### Objectives of MCBS COVID-19 Data Tool

#### https://mcbs-interactives.norc.org/

- **Present findings** from the MCBS COVID-19 Summer 2020 and Fall 2020 Supplement PUFs through an evolving, interactive series of dashboards
- **Disseminate** statistically accurate estimates for benchmarking
- Make the data as **accessible** as possible to beneficiaries, providers, and health care researchers
- Allows users to **visualize** the data according to a variety of demographic and health status filters
- Make it **easy to explore** how different subgroups of Medicare beneficiaries have experienced the pandemic

### Demonstration

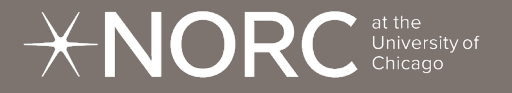

### Process of Creating the Tool

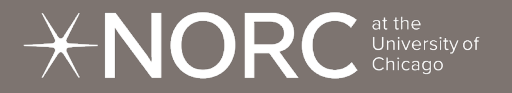

#### Process of Creating the Tool

- The data application was built as an R Shiny app + r2d3 (D3 in R environment)
- HTML + CSS was used for the main webpages
- Designed for accessibility across devices (i-frame)
- Collaboration across project teams + data visualization teams + statistics + information technology + communications
- Tied into other MCBS products (PUF and infographics)

### Challenges and Insights

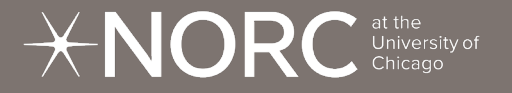

Challenges **1.** 

#### **Pressure of Rapid Release**

One of our challenges was to develop and release the COVID-19 Tool as **quickly as possible**

When striving for speed, **quality can diminish** without proper precautions/checks Insights

Guidance

When you need to get data out to your users quickly, focus your **initial release** on features most essential to understanding your data and work with stakeholders to prioritize other features for **subsequent releases**

### **2.**

#### **Load Performance**

The other was the **sheer volume of data** we hoped to make accessible and usable.

Dashboards that compute estimates from microdata can result in **long load times**

Underlying the COVID-19 Tool are **aggregate estimates** (with survey weights) and this reduces computation load. The added benefit of pre-generating all estimates is that you can confine quality control to this set of estimates.

# Thank you.

**Nola du Toit** Senior Research Methodologist and Data Visualization Lead dutoit-nola@norc.org

 $\overline{\mathcal{X}}$  Research You Can Trust

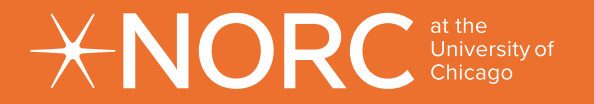

### APPENDIX

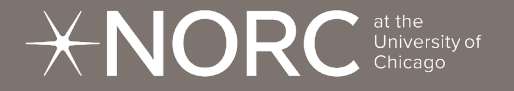

#### The Process of Development and Building

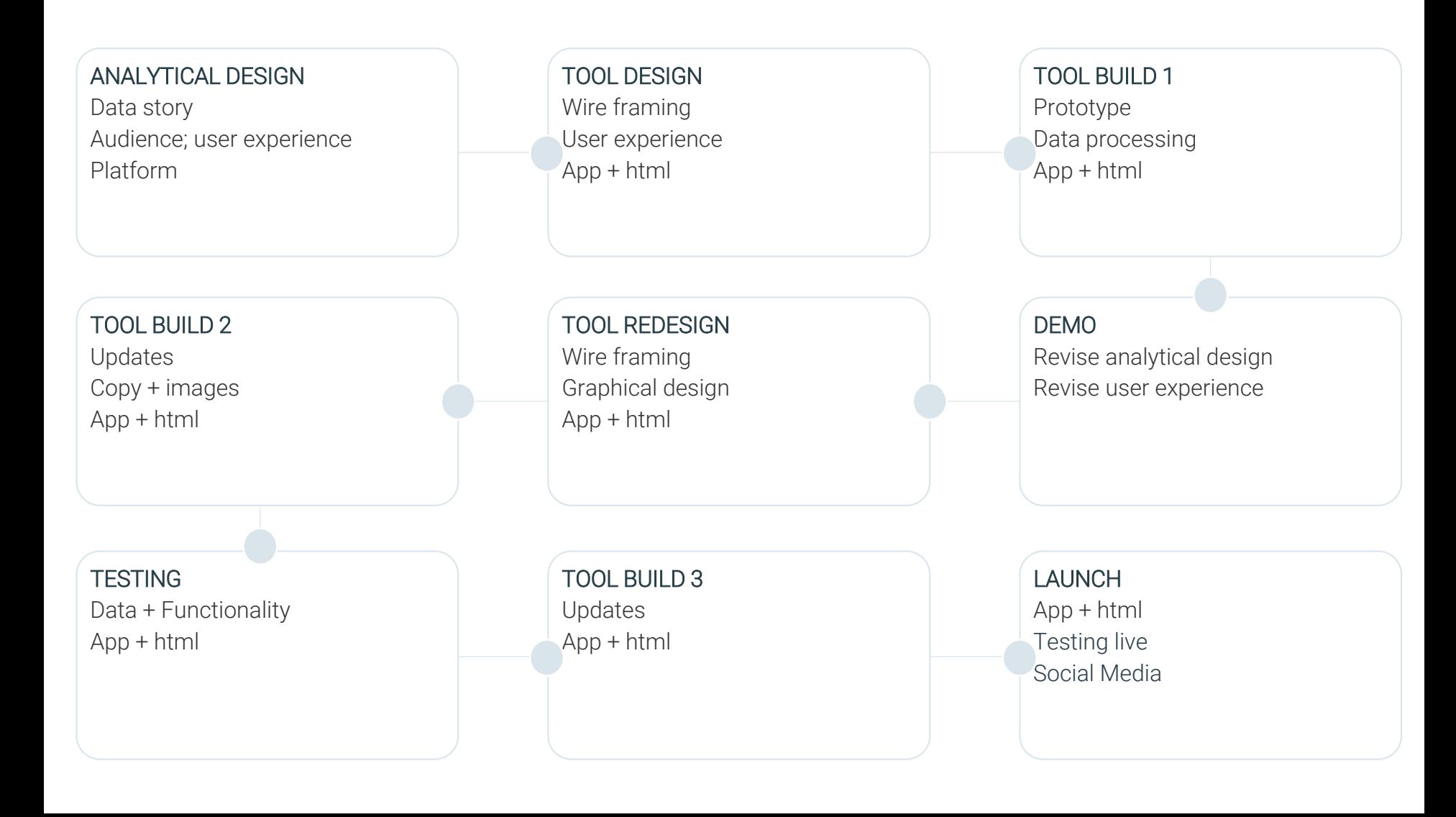

#### Technical Parts

#### **R + D3**

- Built in R Shiny app + r2d3 (D3 in R environment)
	- RShiny server is used to host the application
	- R was used for data wrangling + analysis + weighting + output tables
	- D3 added interactive functionality

#### **HTML for the site pages**

- The application is hosted inside a webpage built with html + css
- The application is placed inside an I-frame to allow for scalability across devices
- The webpage was built for 508 compliance and contrast

### **Collaboration**

#### **Project team + app team + IT development team**

- Technical
	- Content was developed through collaboration and brainstorming of subject matter experts + data visualization experts + coding experts
	- We had to consider the platform development + use of servers

#### **Add graphic design + communications**

- Copy + images
	- All elements include copy in terms of headers and descriptions
	- Images had to be selected for the home page
- Social media sharing
	- The tool is shareable through social media
	- The Communications team helped with dissemination

#### Audience

#### **Language**

- Considerations had to be made in terms of common MCBS language, as well as the use of annotated text
- These all affected the physical space available on the tool

#### **Too much versus too little**

- We had to strike a good balance between providing enough details but not overwhelming the tool
	- Methodology links
	- User instructions
	- Confidence Intervals explanations

#### Many moving parts

#### **Testing + Versions**

- We employed extensive testing at various levels
	- The data estimates created in R compared to those created in SAS
	- The importing of the estimates into the tool
	- Tool functionality and user experience
- Compared information across other MCBS products (e.g.. the infographic)